#### PRÉSENTATION DES TÉLÉSERVICES DU COMPTE ASSURÉS AMELI

**Pas - à -pas Mars 2023**

#### **COMMANDE** DE CARTE VITALE

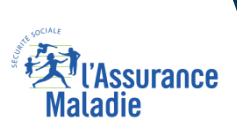

 $\cdot$ 

2 12

#### Les principes directeurs du pas-à-pas

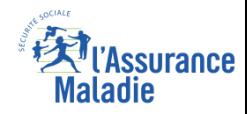

Ce pas-à-pas a pour ambition de présenter la démarche du téléservice Commande de carte Vitale, étapes par étapes, pour donner une vision détaillée de la version assuré, ainsi que les bénéfices associés à ce téléservice, tant pour les assurés *que pour les collaborateurs Front-office et Back-office en CPAM.*

Il a ainsi vocation à **s'inscrire en complément** des supports de formation existants : le didacticiel qui présente notamment des captures écrans de façon animée à destination des assurés et les modules de e-learning qui permettent de maîtriser le *compte dans son ensemble.*

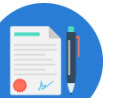

#### **Principes directeurs**

- Ce pas-à-pas décrit la réalisation du téléservice :
	- Sur le **compte Ameli web**
	- Sur l'**application Ameli smartphone et tablette**

#### Il précise également :

- Les **cas d'usage** qui peuvent entraîner la sollicitation du téléservice
- Les **cas d'exclusion**
- Les **délais moyens de traitement** de la demande réalisée en ligne

Ce livret a vocation à être **actualisé au fur et à mesure des mises à jour du téléservice.**

### Bénéfices de l'utilisation du téléservice

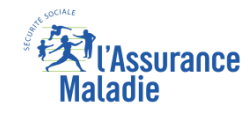

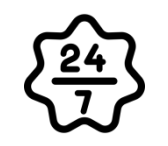

**La possibilité de commander sa carte vitale à tout moment de façon autonome, simple et gratuite**

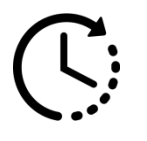

**Un délai raccourci : 2 semaines pour recevoir sa carte vitale commandée en ligne (au lieu de 28 jours en moyenne par voie postale)**

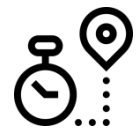

**La possibilité de suivre la délivrance de sa carte Vitale depuis son compte web Ameli**

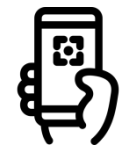

**La capacité, en l'absence de scanner, de simplement utiliser l'appareil photo de son smartphone ou sa tablette via l'application**

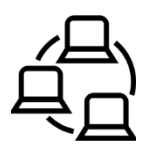

**La possibilité pour l'assuré de réaliser en ligne sa démarche de bout en bout : de la déclaration de perte de CV à la commande de sa nouvelle CV et au suivi de celle-ci**

#### **Pour les assurés**  $\longrightarrow$  **Pour les collaborateurs**

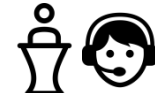

#### **Conseillers et Téléconseillers :**

- **Le flux en accueil et au téléphone est réduit**
- **La promotion du compte Ameli est facilitée en mettant en avant le fait que le service est disponible en ligne de bout en bout pour les assurés**

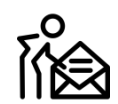

#### **Agents de Back-Office :**

 **La charge de traitement en back-office est réduite grâce aux traitements automatiques (flux entrants et gestion du fichier)**

#### Disponibilité du téléservice sur les différents appareils

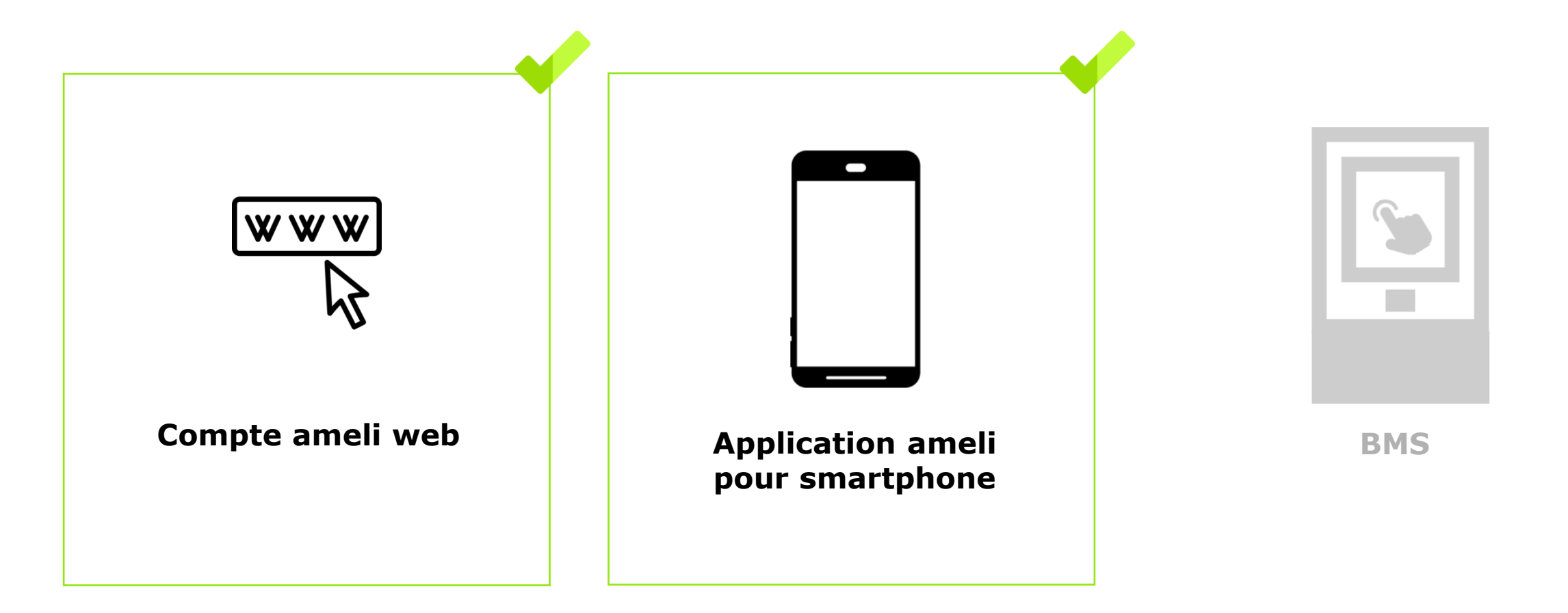

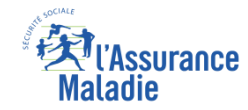

#### Cas d'usage possibles

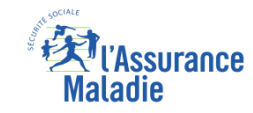

#### Remplacement de carte

- Suite à une déclaration de perte ou vol de carte Vitale
- Lorsque la carte présente un dysfonctionnement
- Suite à un changement de visuel carte (changement de nom ou de NIR)

#### Première délivrance de carte

- Nouvel immatriculé
- Bénéficiaire ayant droit de 12 ans et plus

#### Cas d'exclusion du téléservice

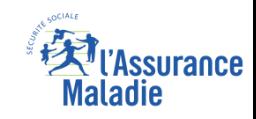

#### ► Assuré en NPAI

- ► Assuré qui n'a pas d'abord fait une déclaration de perte / vol ou dysfonctionnement quand nécessaire
- ► Assuré non autorisé à commander une carte Vitale (utilisation abusive de la précédente carte ou ayant un régime qui ne l'autorise pas à avoir une carte Vitale)
- ► Assuré (ou un de ses ayants droit) ayant changé de régime d'Assurance maladie et ayant donc une carte Vitale en cours de mutation (ex. : assuré qui part à la Mutualité Sociale Agricole)

#### Cas d'exclusion **tempora ire** du téléservice

#### Cas d'exclusion temporaire :

Lorsque l'assuré fait la démarche de déclaration de perte et de vol de sa carte, il a 4 jours pour effectuer sa commande de carte Vitale en ligne avant l'envoi du pli papier.

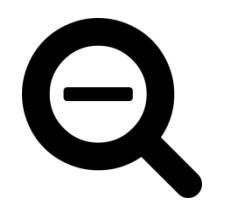

► **Passé ce délai, il ne pourra pas commander de**  carte Vitale pendant 1 journée seulement (correspondant au temps de transmission des flux + envoi Esope du pli papier)

► Ensuite, **il aura de nouveau la possibilité de commander directement en ligne** sa carte Vitale (smartphone / web) malgré l'envoi de ce pli papier

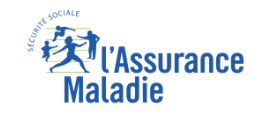

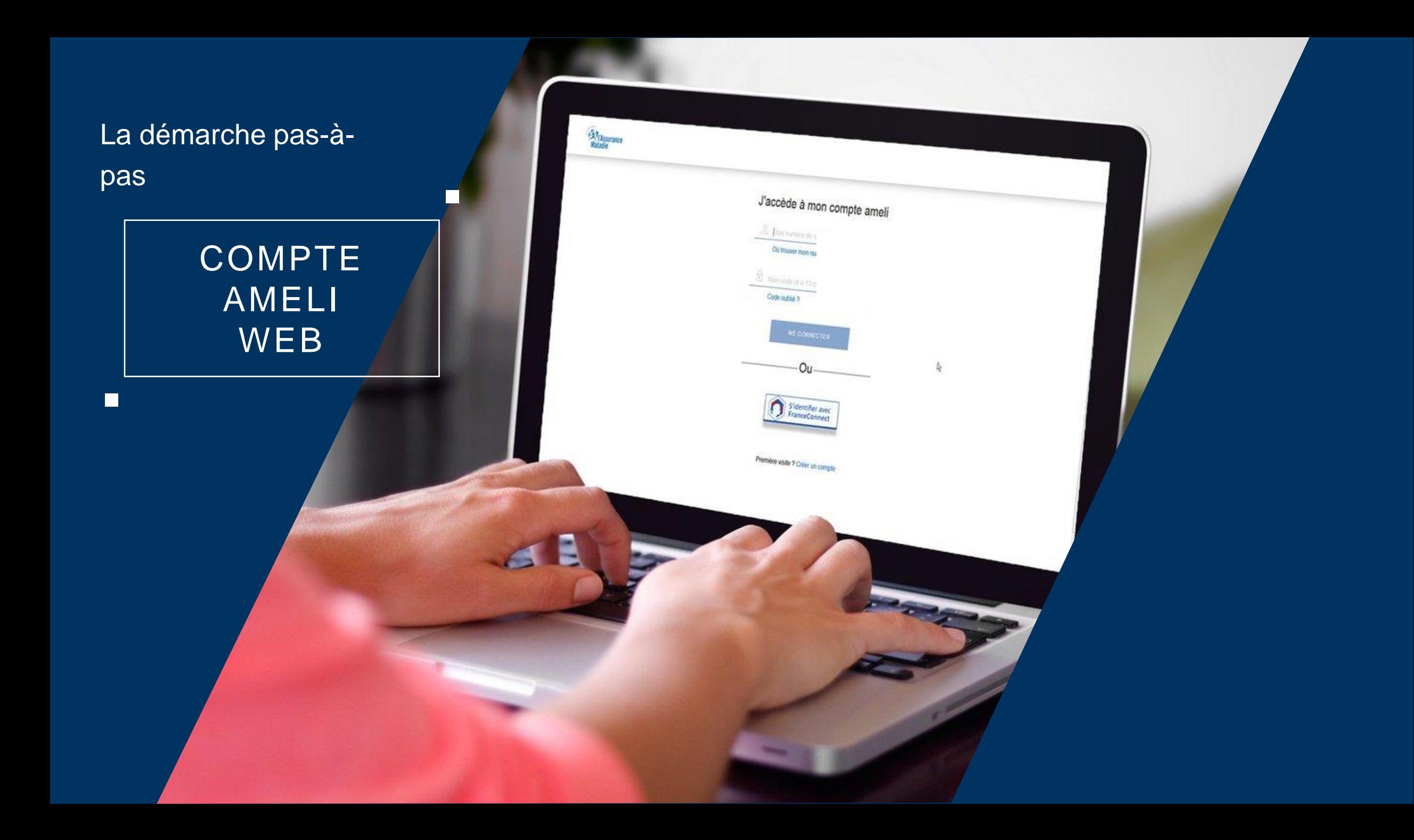

### La démarche pas-à-pas : étape préalable

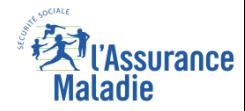

# **e** ETAPE (0) : L'assuré se connecte à son compte Ameli → Rubrique Mes démarches

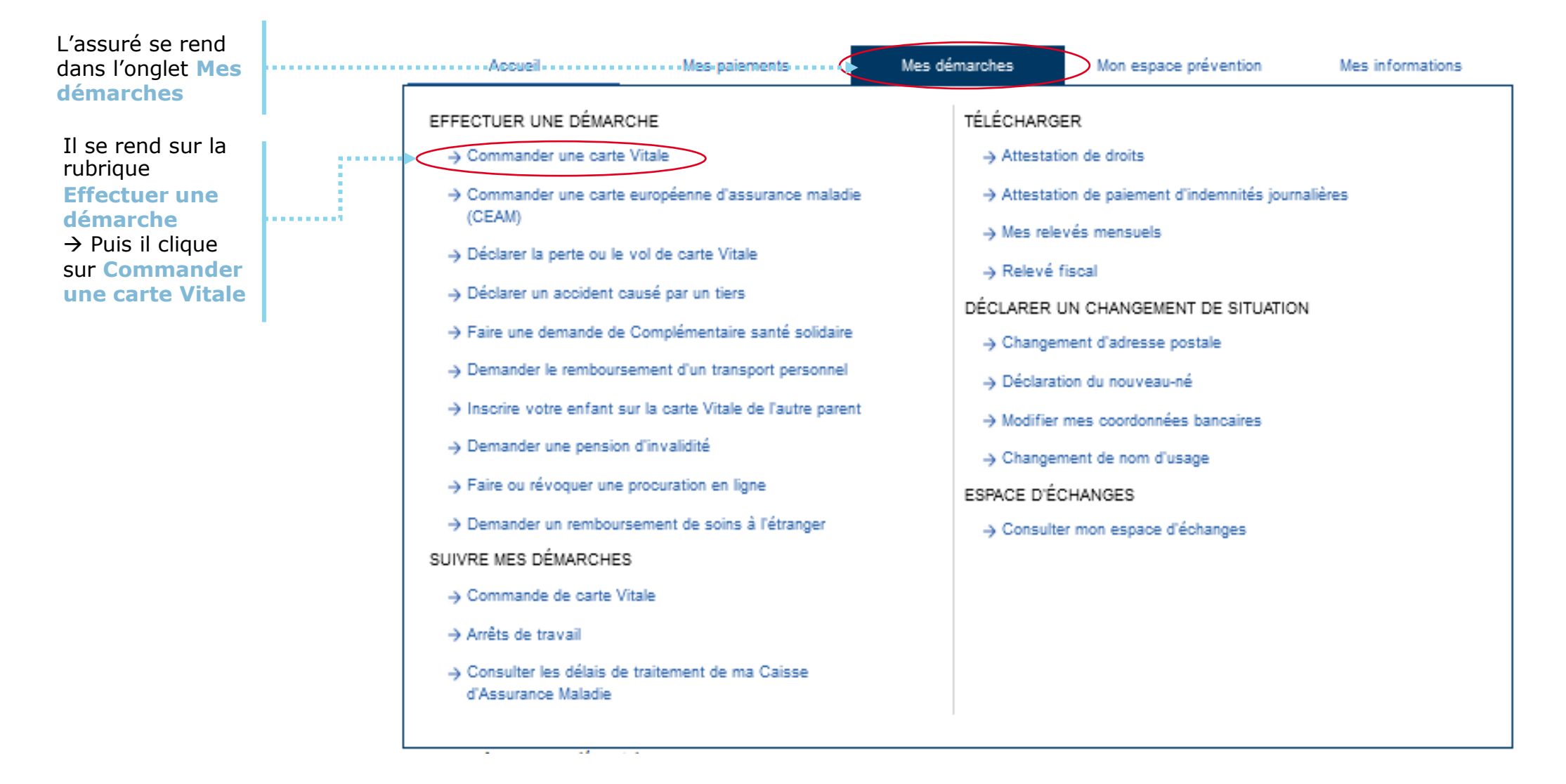

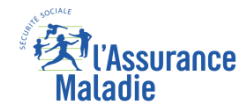

### La démarche pas-à-pas : étape 1/5 (bénéficiaire)

**ETAPE (1)** : L'assuré sélectionne le **bénéficiaire** de la nouvelle carte Vitale

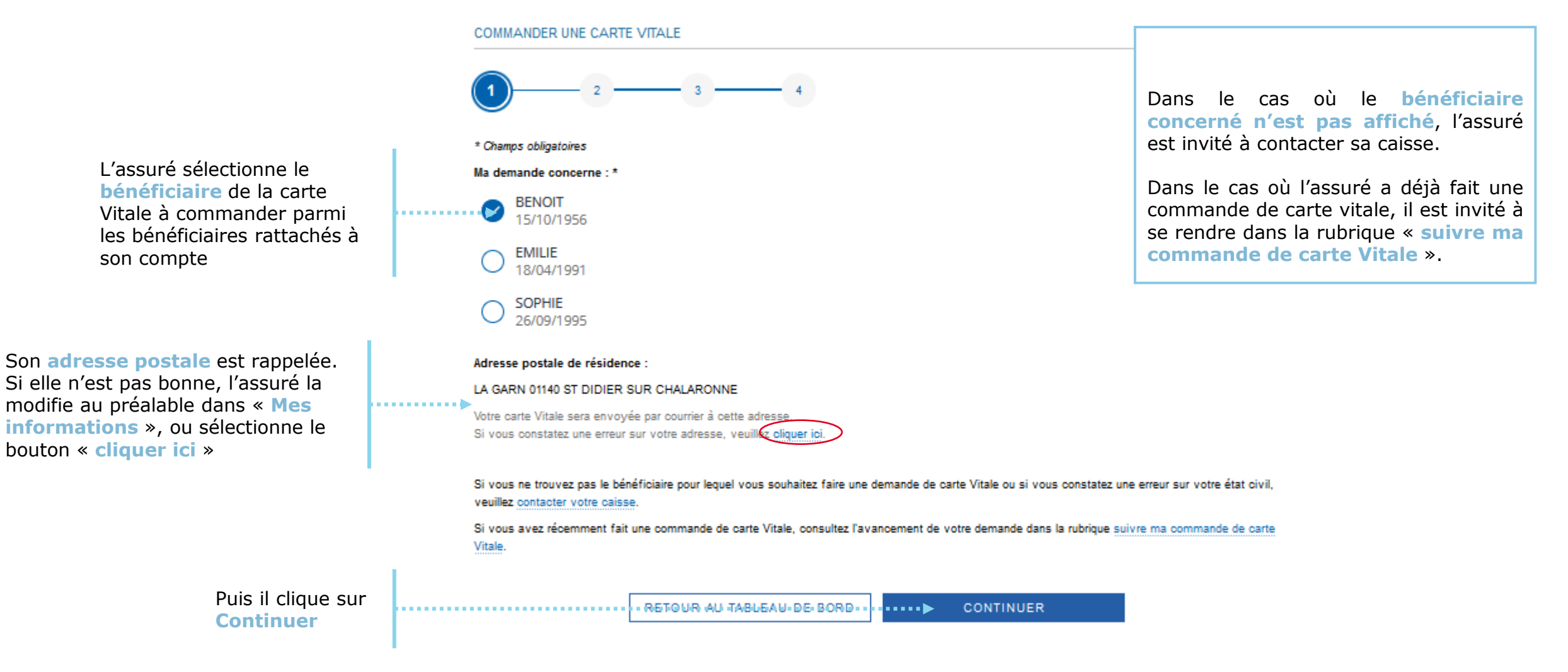

#### 'Assurance **Maladie**

# La démarche pas-à-pas : étape 2/5 (photo d'identité)

**ETAPE (2-1)** : L'assuré prépare les **documents nécessaires** à sa commande : photo d'identité

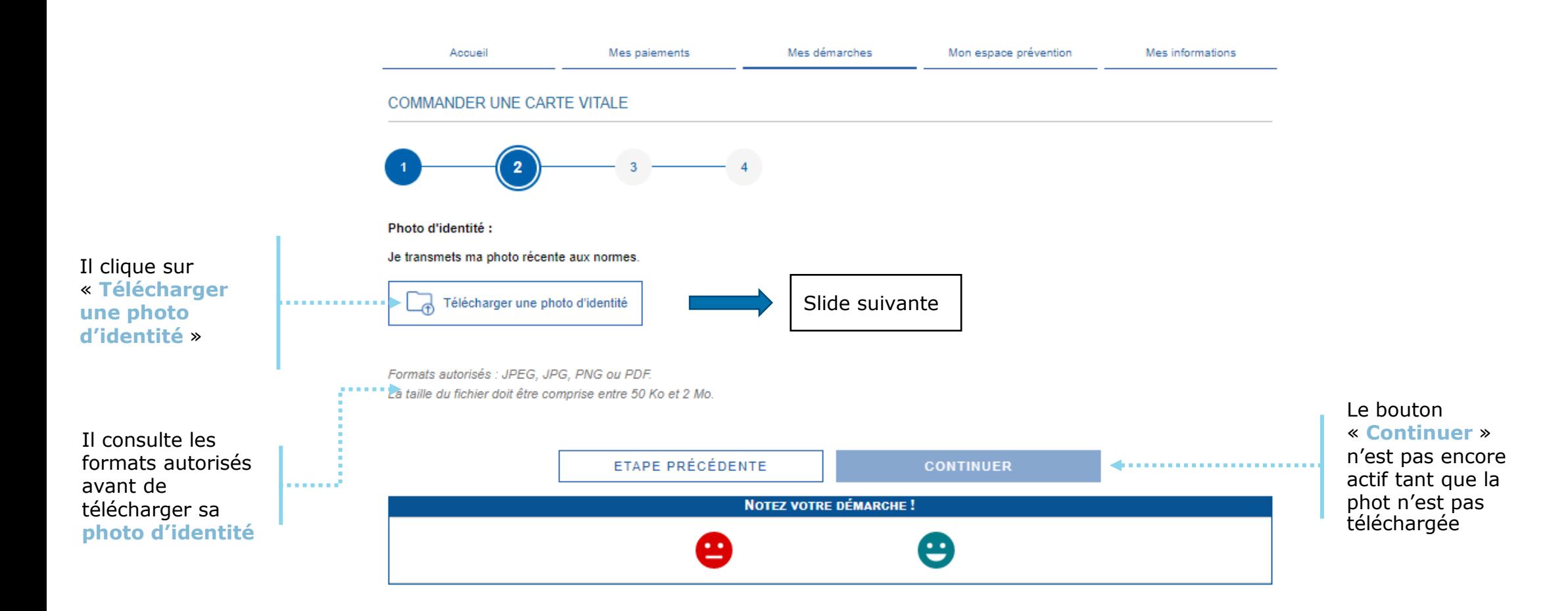

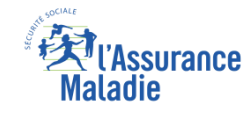

## La démarche pas-à-pas : étape 2/5 (photo d'identité)

**P**  $\stackrel{\circ}{\rightleftharpoons}$  **ETAPE (2-2) : Prérequis** avant le téléchargement de la photo

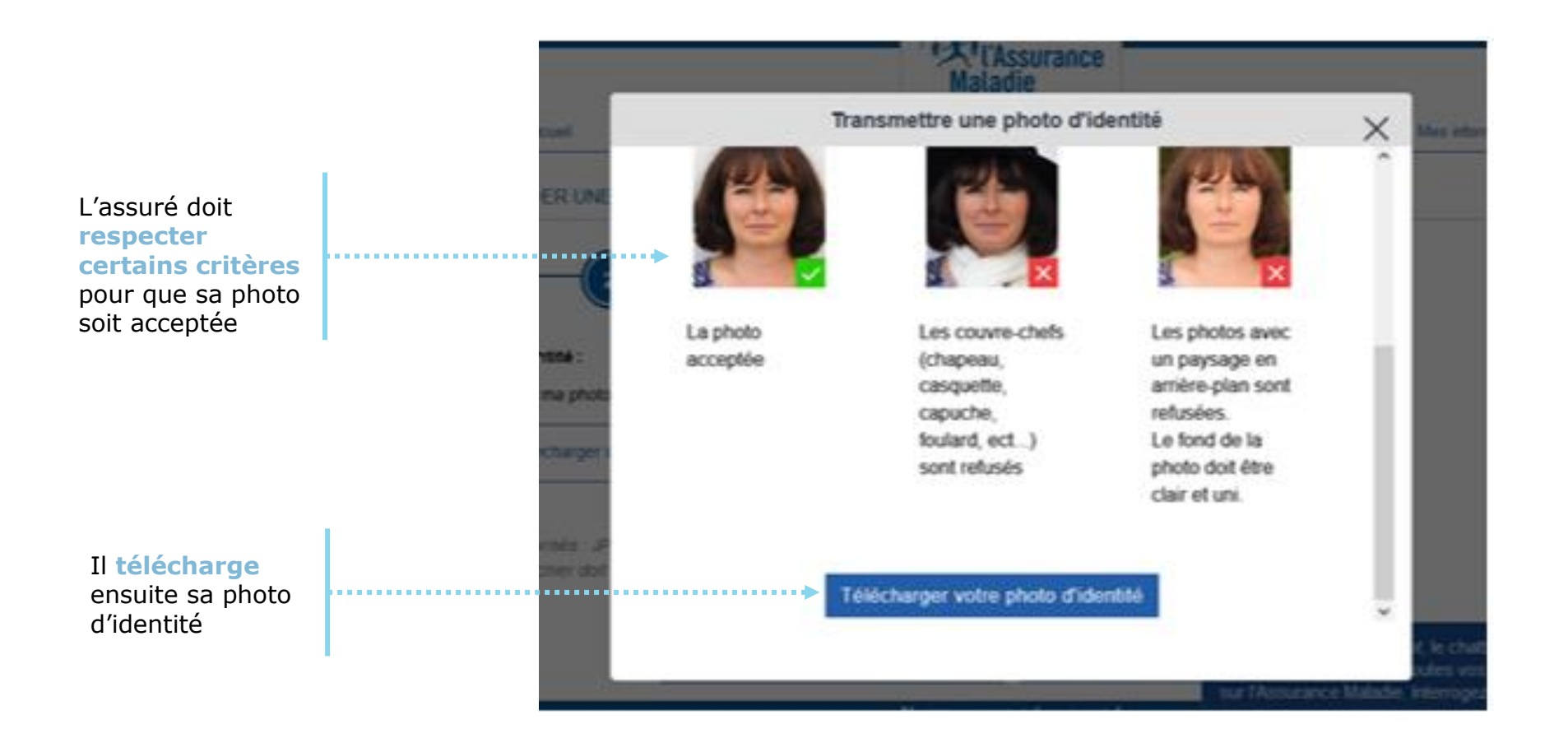

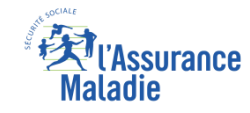

### La démarche pas-à-pas : étape 2/5 (photo d'identité)

**ETAPE (2-3)** : L'assuré télécharge sa **photo d'identité**

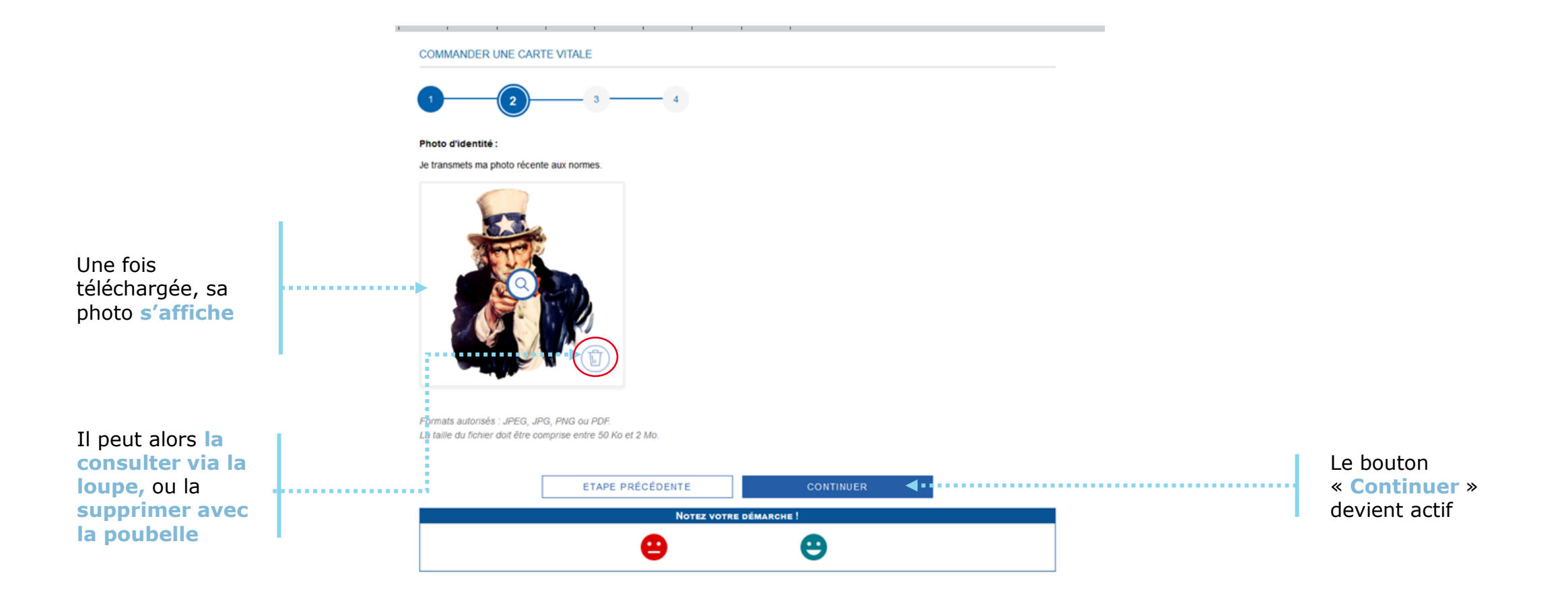

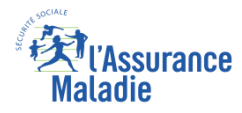

# La démarche pas-à-pas : étape 3/5 (pièce d'identité)

**ETAPE (3-1)** : L'assuré prépare les **documents nécessaires** à sa commande : pièce d'identité  $\bullet$ 

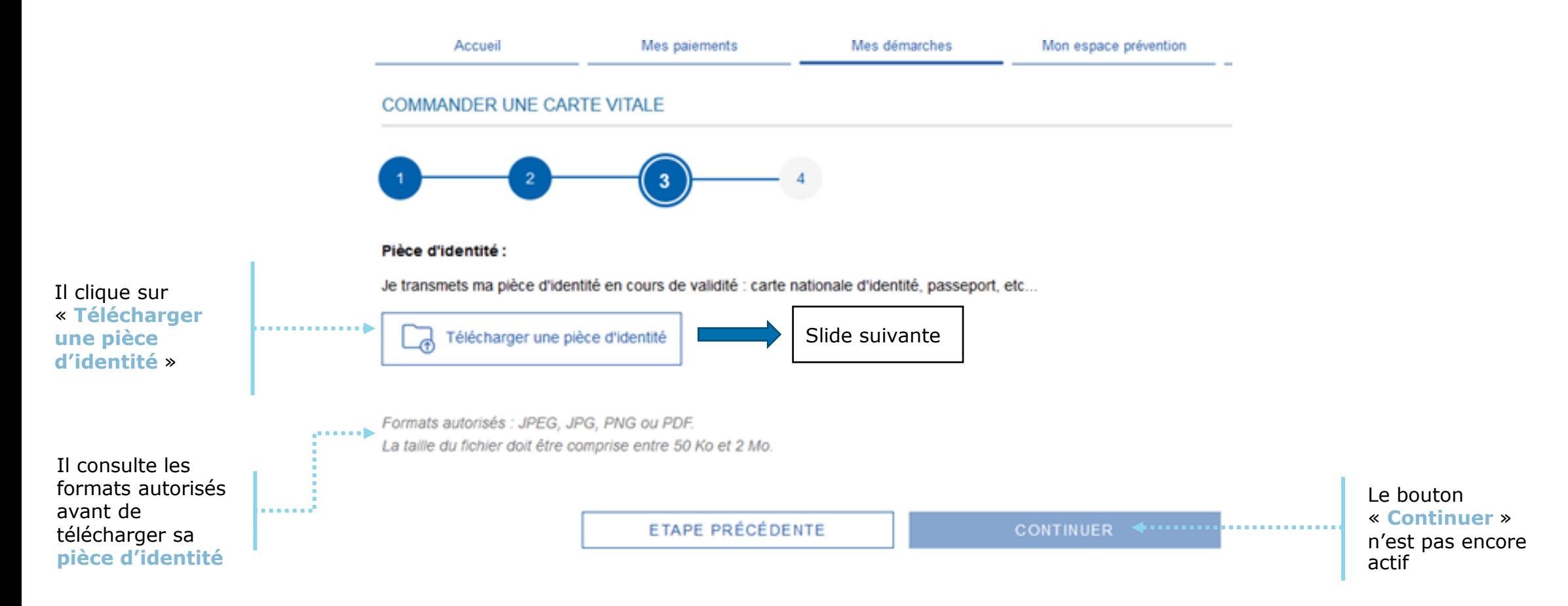

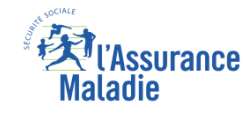

# La démarche pas-à-pas : étape 3/5 (pièce d'identité)

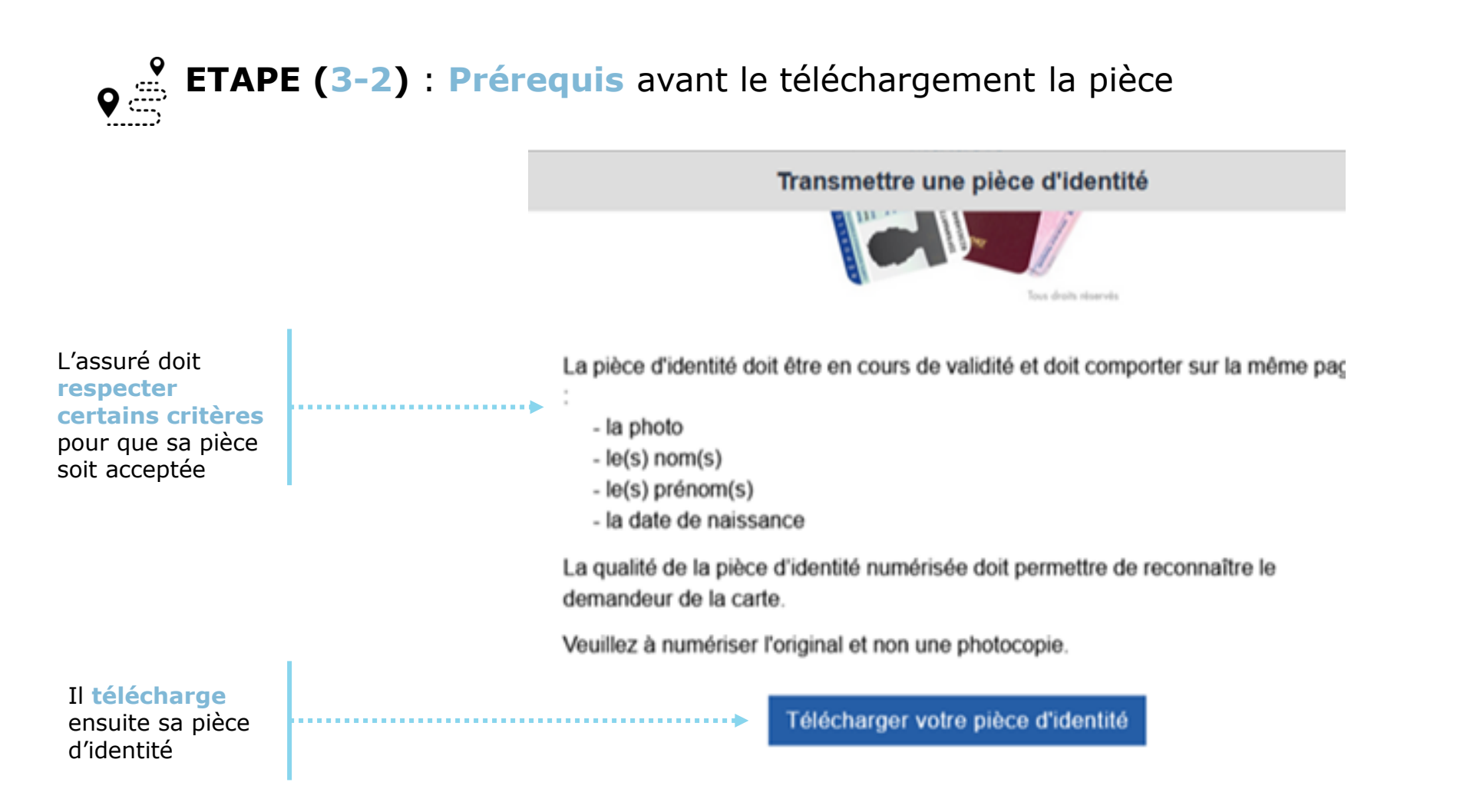

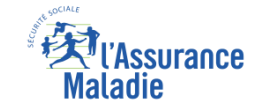

### La démarche pas-à-pas : étape 3/5 (pièce d'identité)

**ETAPE (3-3)** : L'assuré télécharge sa **pièce d'identité**

COMMANDER UNE CARTE VITALE

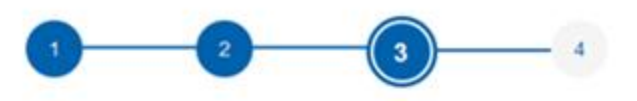

#### Pièce d'identité :

Je transmets ma pièce d'identité en cours de validité : carte nationale d'identité, passeport, etc...

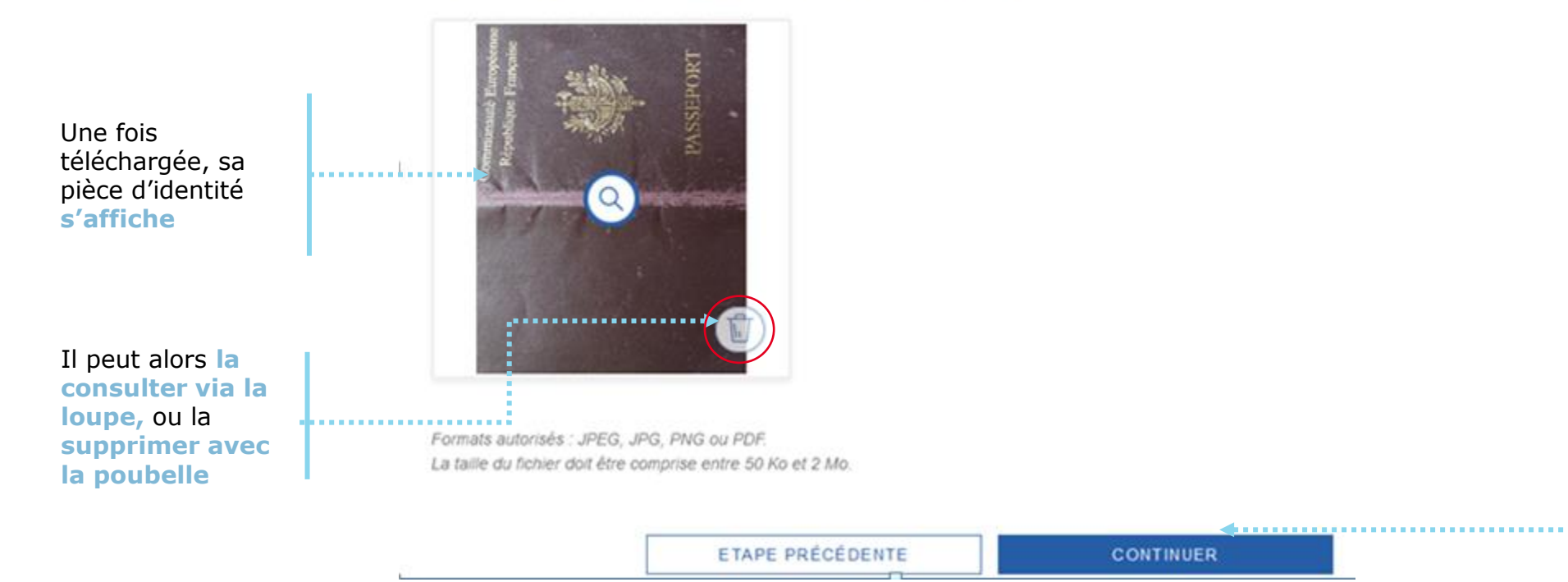

Le bouton « **Continuer** » devient actif

# ssurance

### La démarche pas-à-pas : étape 4/5 (validation)

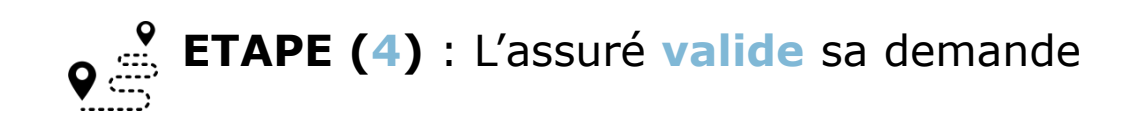

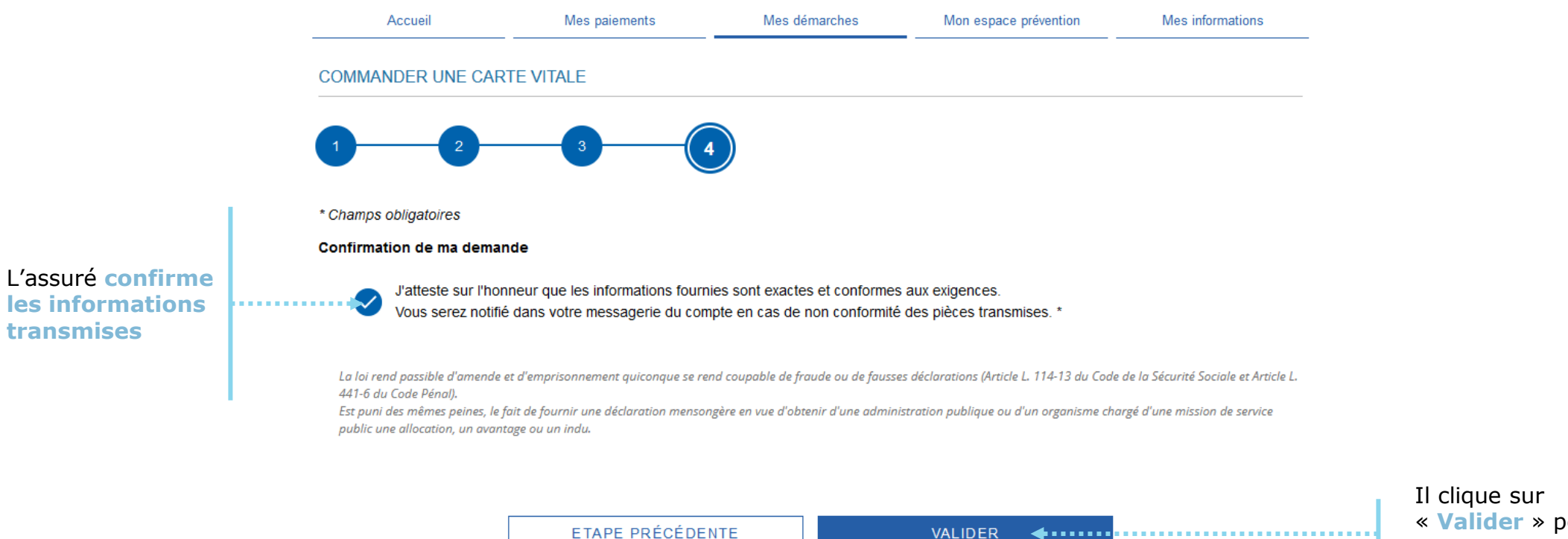

« **Valider** » pour terminer sa démarche

### La démarche pas-à-pas : étape 5/5 (confirmation)

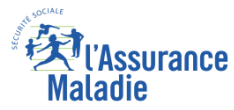

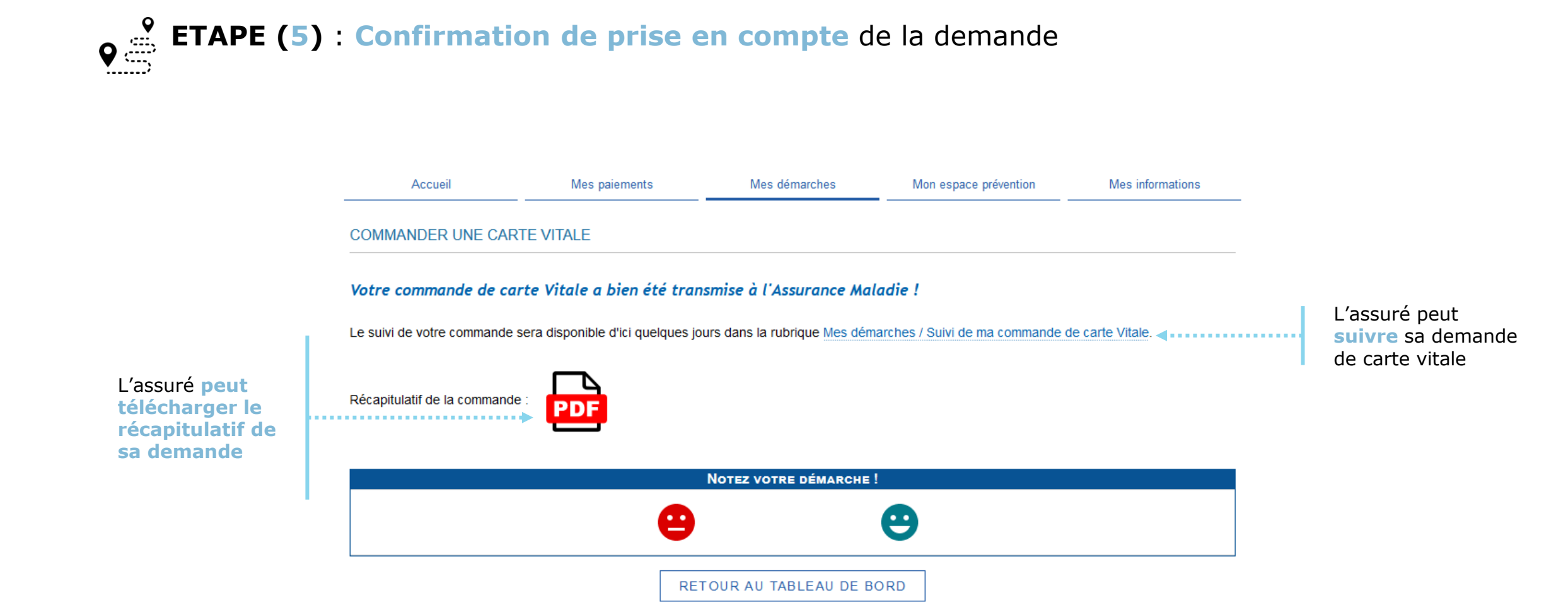

18

#### La démarche pas-à-pas – Suite à la demande

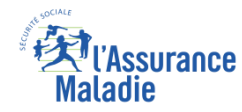

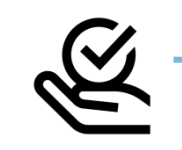

#### **TEMENT DE LA COMMANDE DE CARTE VITALE**

► A tout moment (dès 1 à 2 jour(s) après sa demande), l'assuré peut **suivre l'avancée de sa commande** de carte Vitale dans la rubrique « Mes Démarches » du compte web Ameli

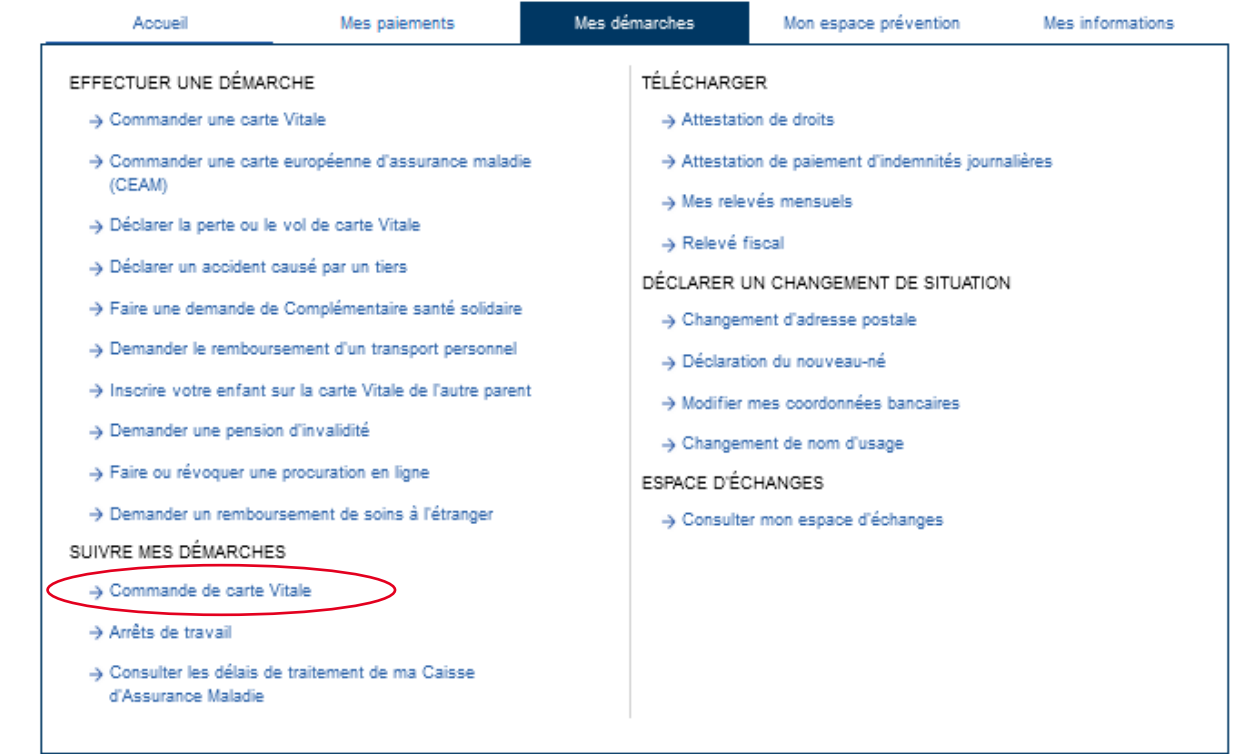

#### La démarche pas-à-pas

 $\Box$ 

#### APPLICATION SMARTPHONE

 $\Box$ 

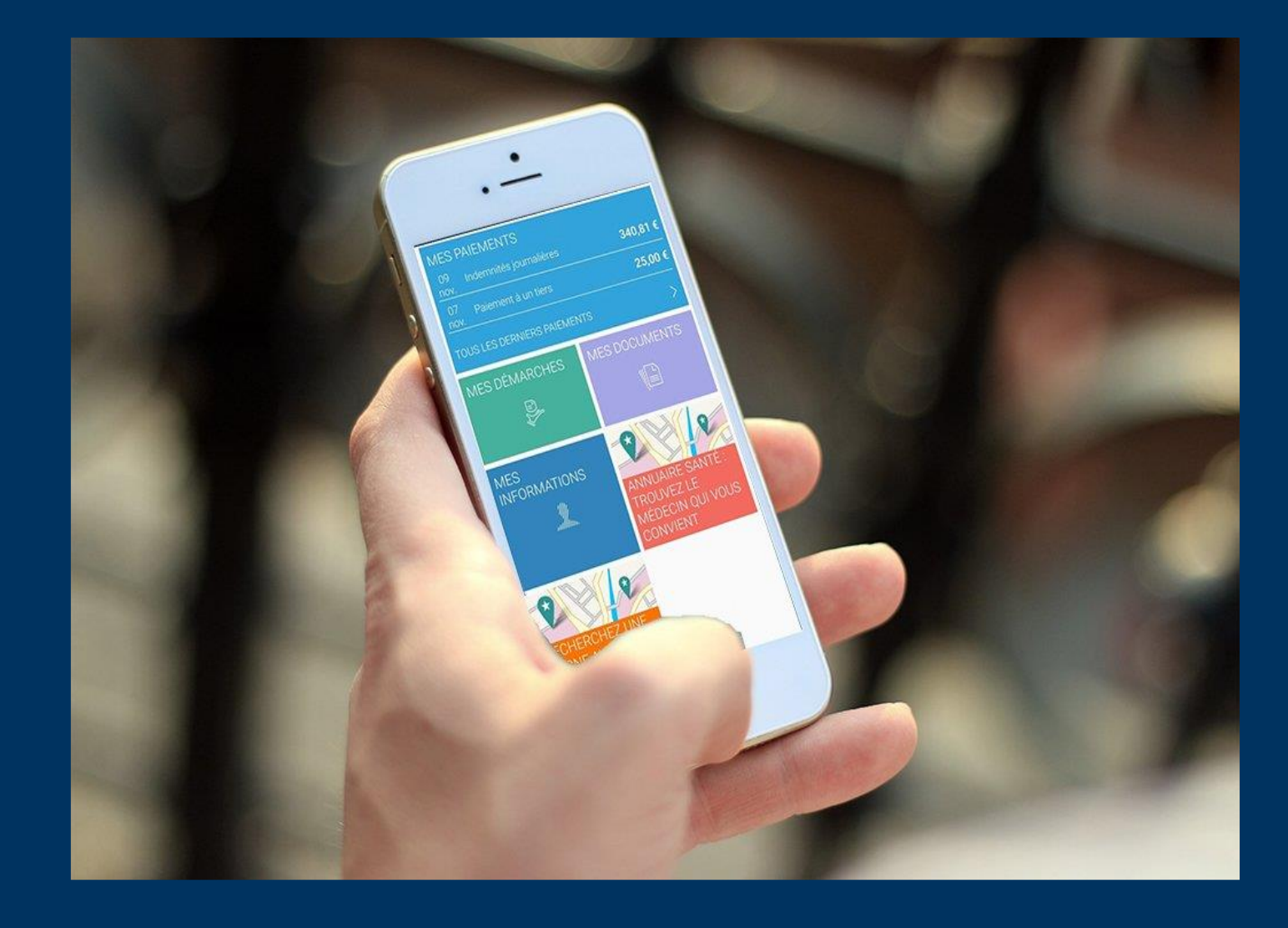

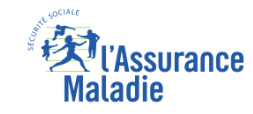

# La démarche pas-à-pas : étape préalable - Possibilité 1

 $\frac{9}{2}$ **ETAPE (0 : possibilité 1) :** L'assuré se connecte à son compte Ameli → Rubrique Mes **démarches**

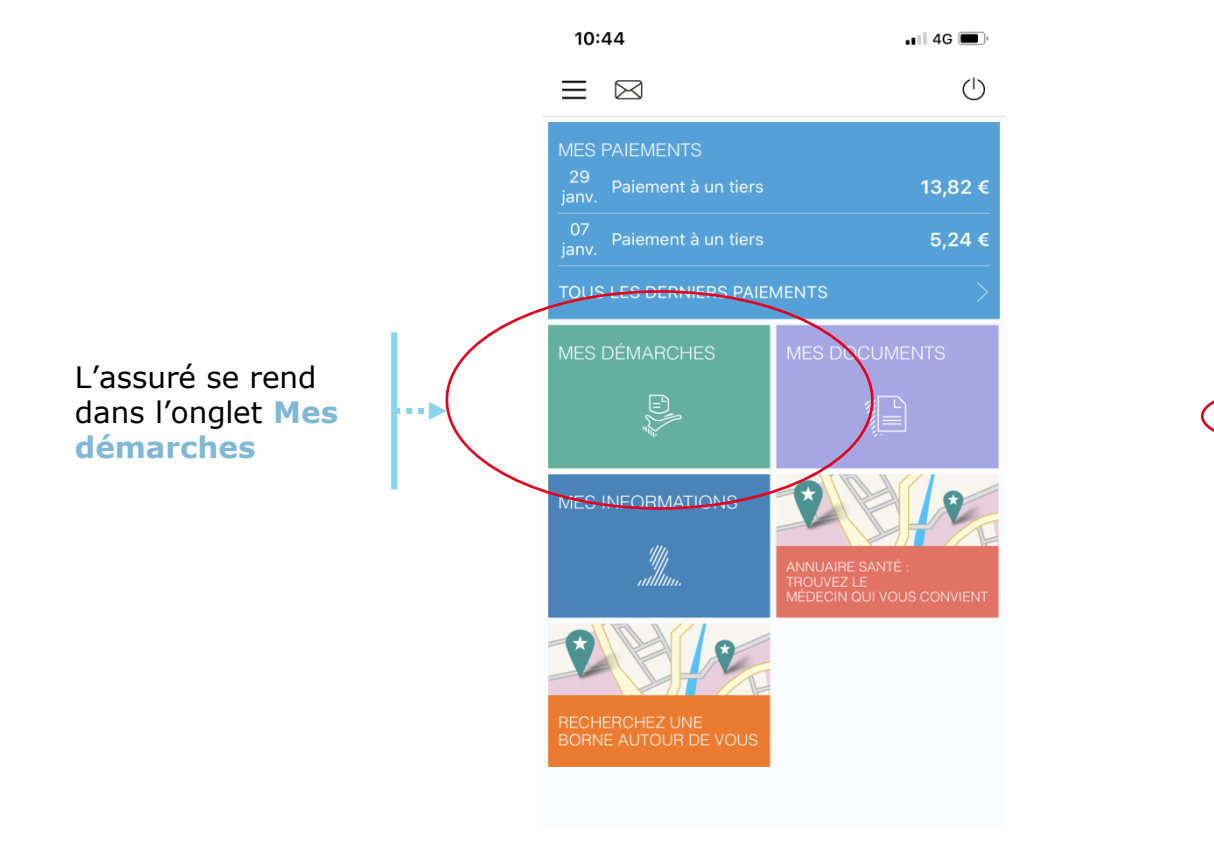

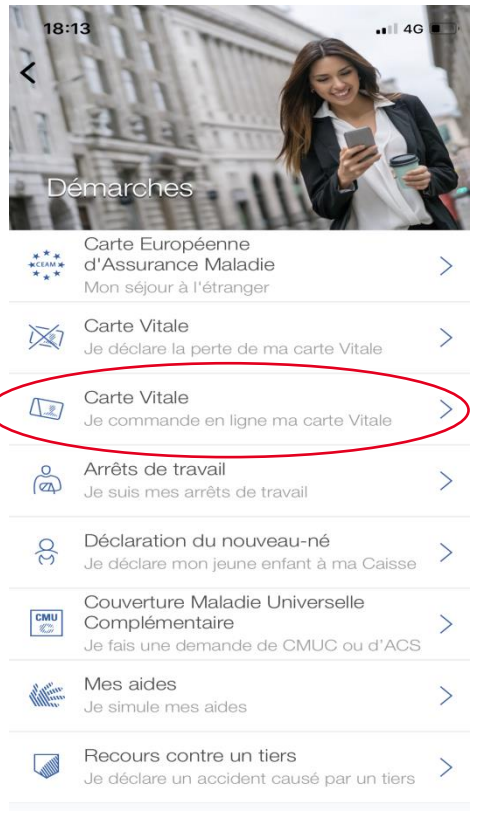

Il se rend dans la rubrique **Carte vitale – Je commande en ligne ma carte vitale**

4. . . . . . .

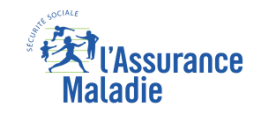

#### La démarche pas-à-pas : étape préalable – Possibilité 2

**ETAPE (0 : possibilité 2)** : L'assuré peut aussi accéder au téléservice directement **suite à une déclaration de perte / vol ou dysfonctionnement de carte Vitale**

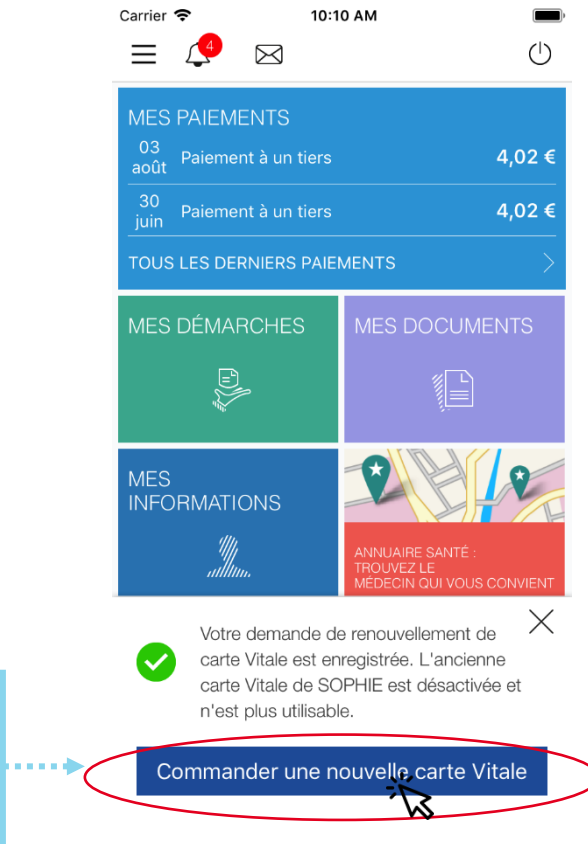

L'assuré peut accéder au téléservice de commande de carte Vitale en cliquant sur « **Commander une nouvelle carte Vitale** »

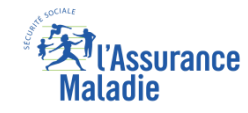

### La démarche pas-à-pas : étape 1/4 (bénéficiaire)

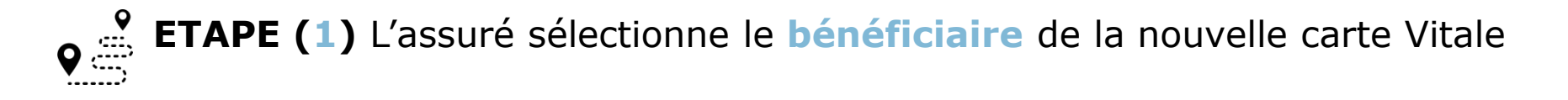

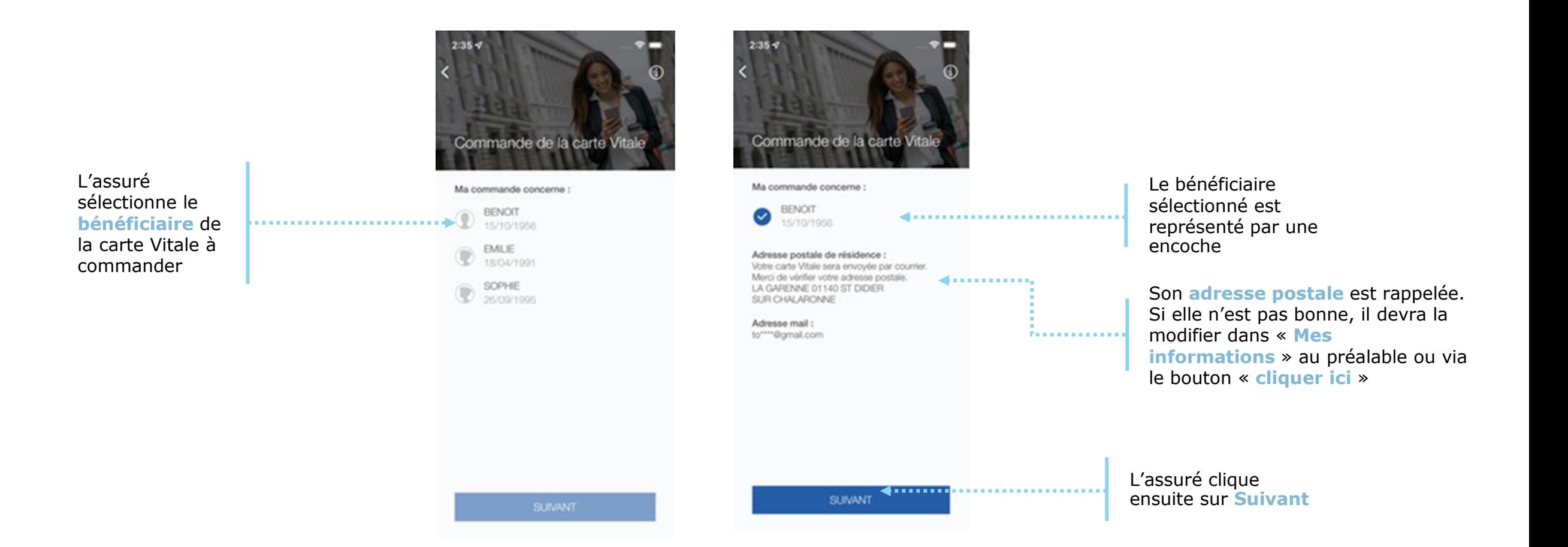

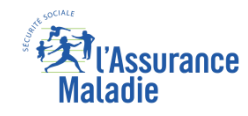

# La démarche pas-à-pas : étape 2/4 (photo d'identité)

 $\bullet$ **ETAPE (2-1)** : **Photo d'identité – l'assuré consulte les conditions de conformité**

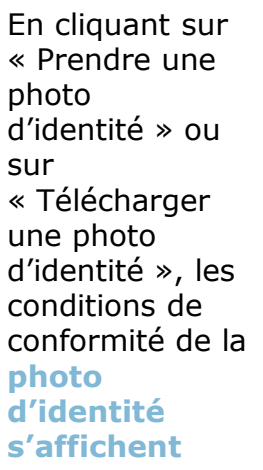

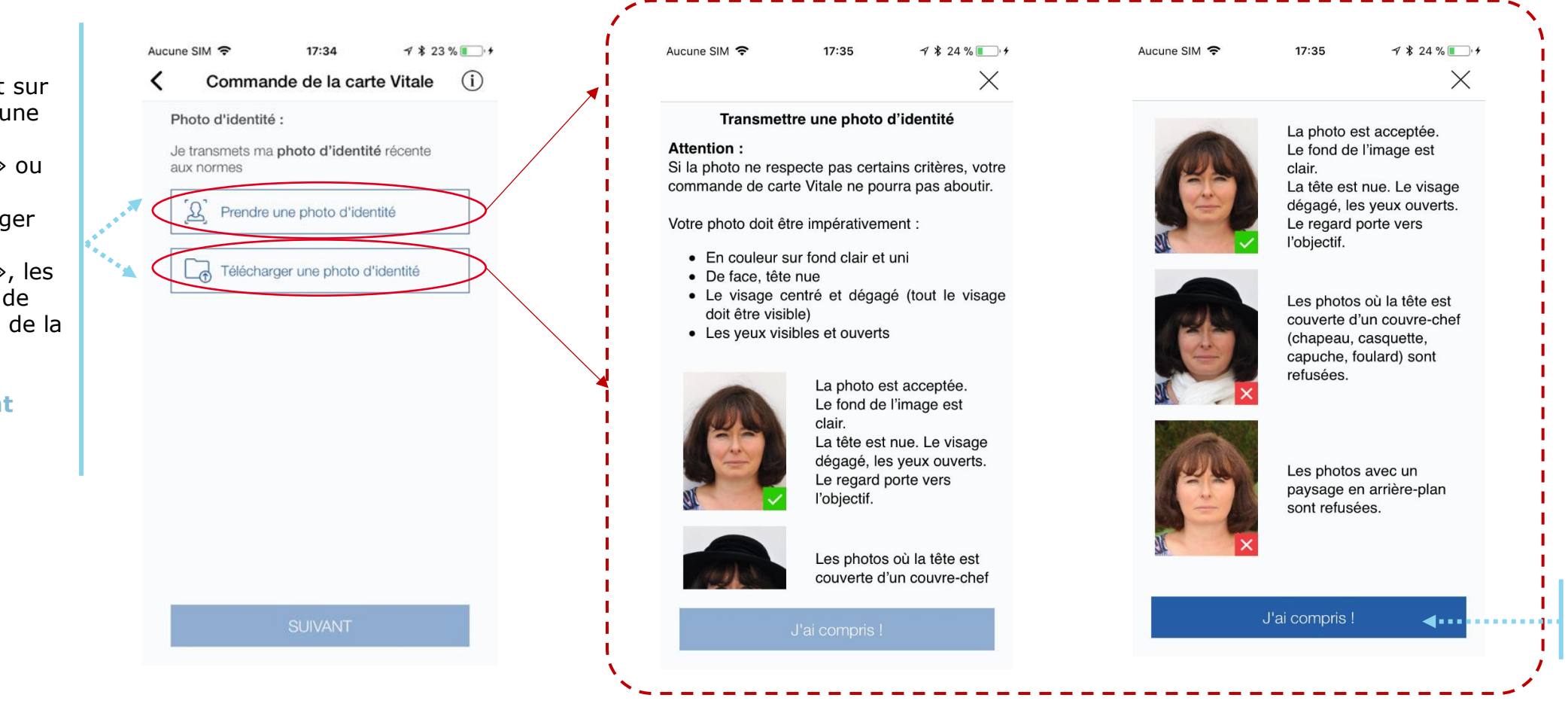

L'assuré clique ensuite sur **« J 'ai compris »**

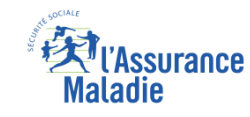

# La démarche pas-à-pas : étape 2/4 (photo d'identité)

 $\overbrace{\phantom{a}}^{\circ}$ **ETAPE (2-2)** : **Photo d'identité – l'assuré prend sa photo ou la télécharge**

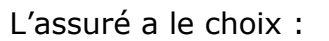

- Il **prend lui-même sa photo d'identité directement** depuis l'application **(selfie)**
- Il **télécharge** une photo d'identité qu'il a déjà sur son téléphone

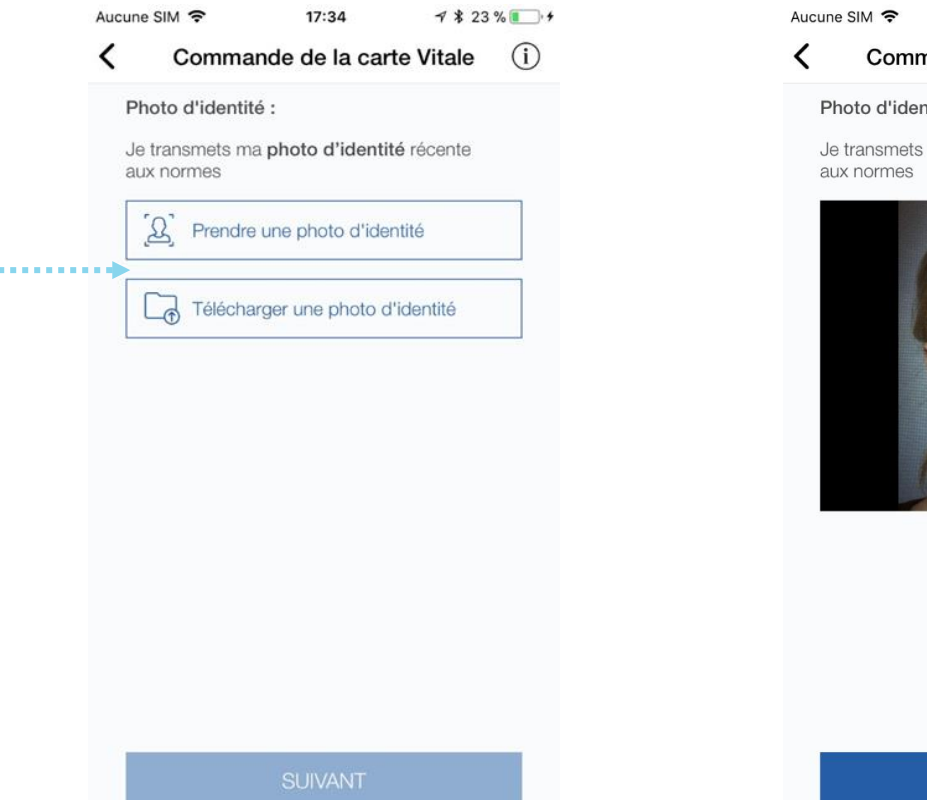

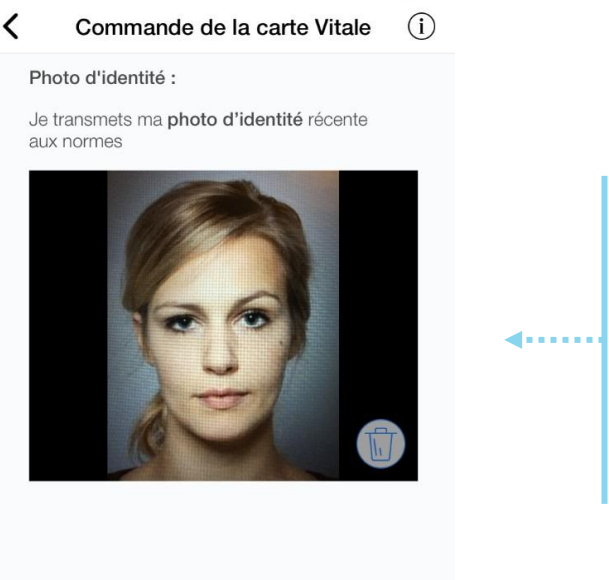

 $17:41$ 

 $\frac{7*23%11*}{1*}$ 

Une fois la photo prise ou téléchargée, l'assuré la **visualise** et vérifie qu'elle correspond bien aux critères de **conformité**.

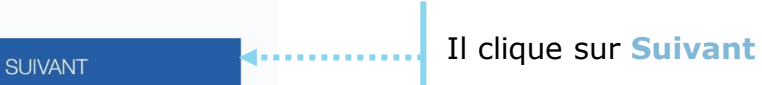

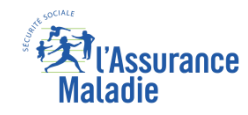

# La démarche pas-à-pas : étape 3/4 (pièce d'identité)

**ETAPE (3-1)** : **Pièce d'identité – l'assuré consulte les conditions de conformité**

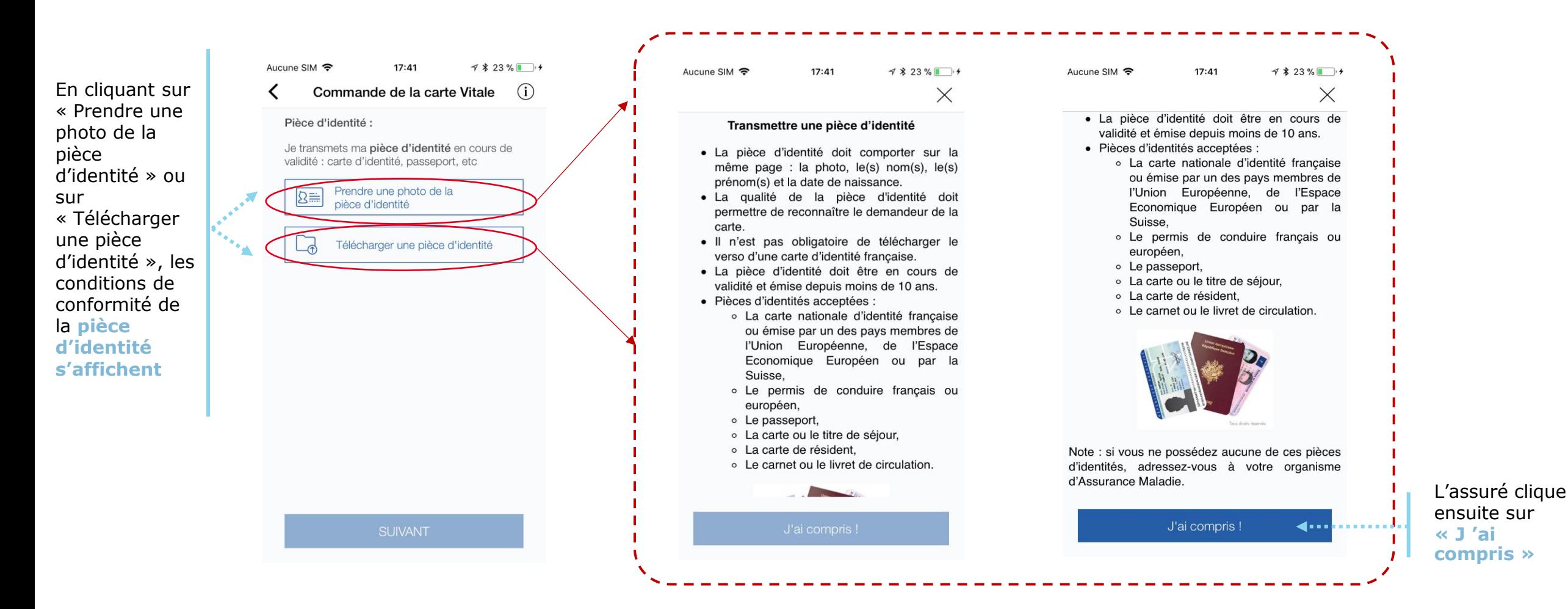

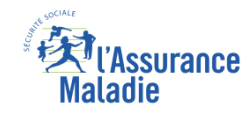

Une fois qu'il l'a prise en photo ou téléchargée, l'assuré **visualise** sa pièce d'identité et vérifie qu'elle

correspond bien aux critères de **conformité**.

L'assuré clique ensuite sur **Suivant**

### La démarche pas-à-pas : étape 3/4 (pièce d'identité)

**ETAPE (3-2)** : **Pièce d'identité – l'assuré photographie ou télécharge sa pièce**   $\frac{9}{2}$ **d'identité**

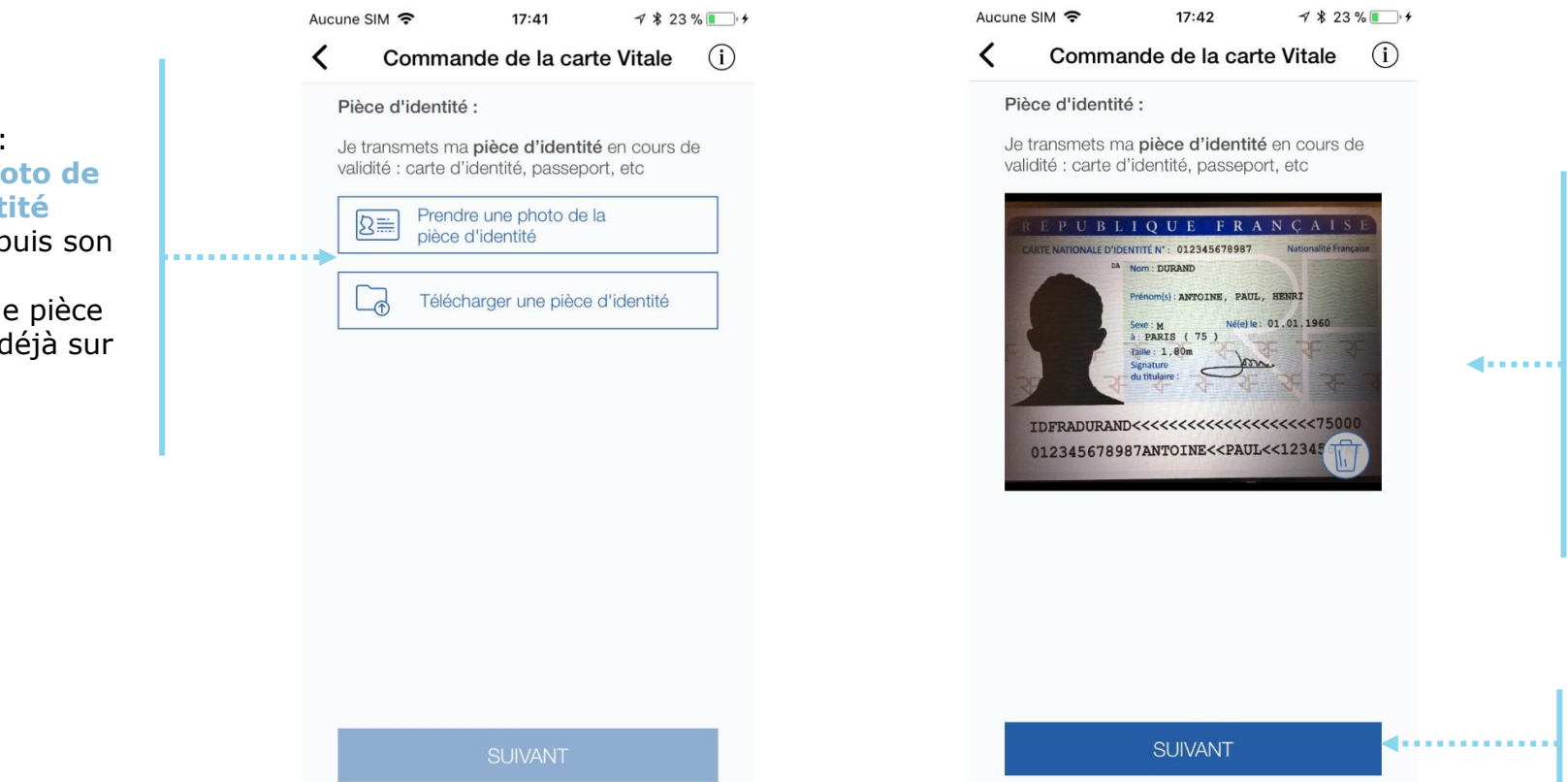

L'assuré a le choix :

- **Il prend une photo de late** sa pièce d'ident **directement** dep appareil photo
- **Il télécharge une** d'identité qu'il a d son téléphone

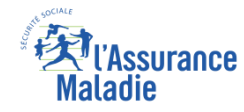

### La démarche pas-à-pas : étape 4/4 (validation)

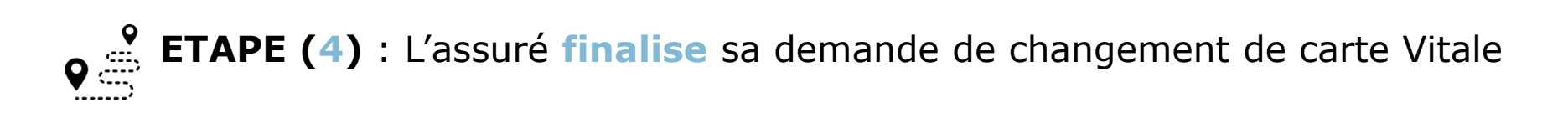

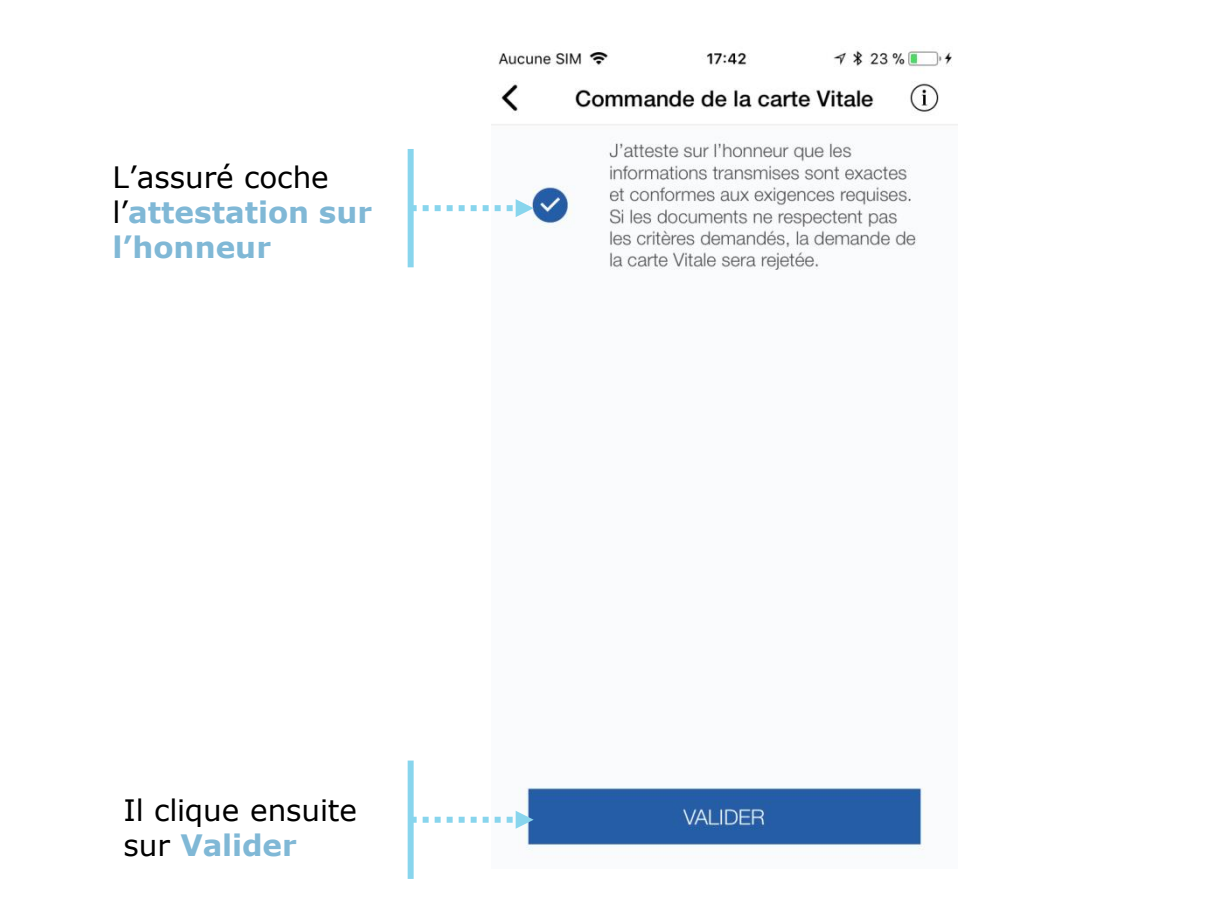

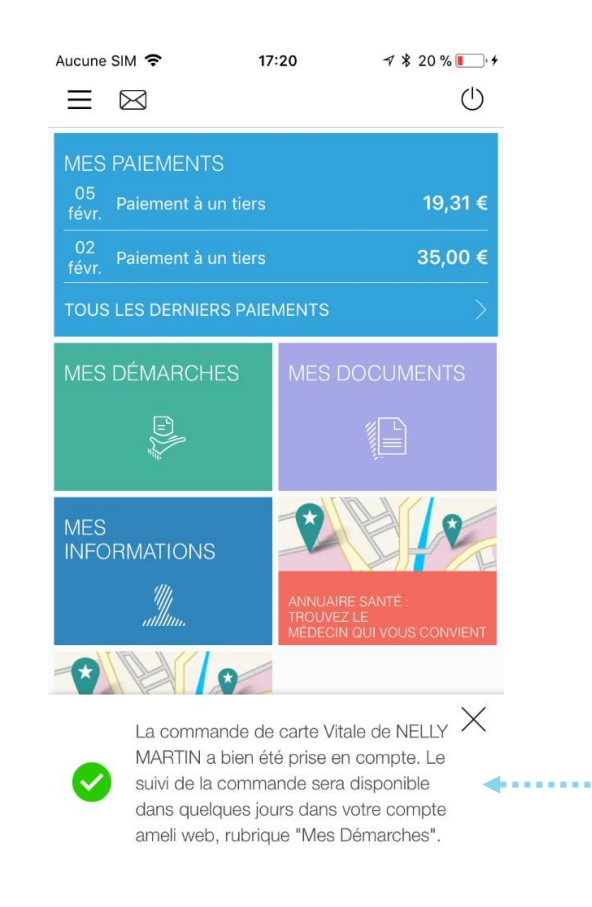

Un message lui **confirme la prise en compte** de sa demande, et la possibilité d'accéder au suivi de sa commande (délai d'environ 1 à 2 jours maximum)

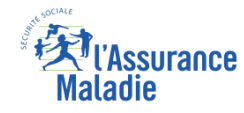

#### La démarche pas-à-pas – Terminaison de la démarche

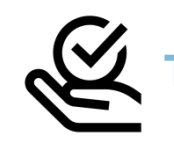

#### **TEMENT DE LA COMMANDE DE CARTE VITALE**

► A tout moment (dès 1 à 2 jour(s) après sa demande), l'assuré peut **suivre l'avancée de sa commande** de carte Vitale dans la rubrique « Mes Démarches » du compte web Ameli

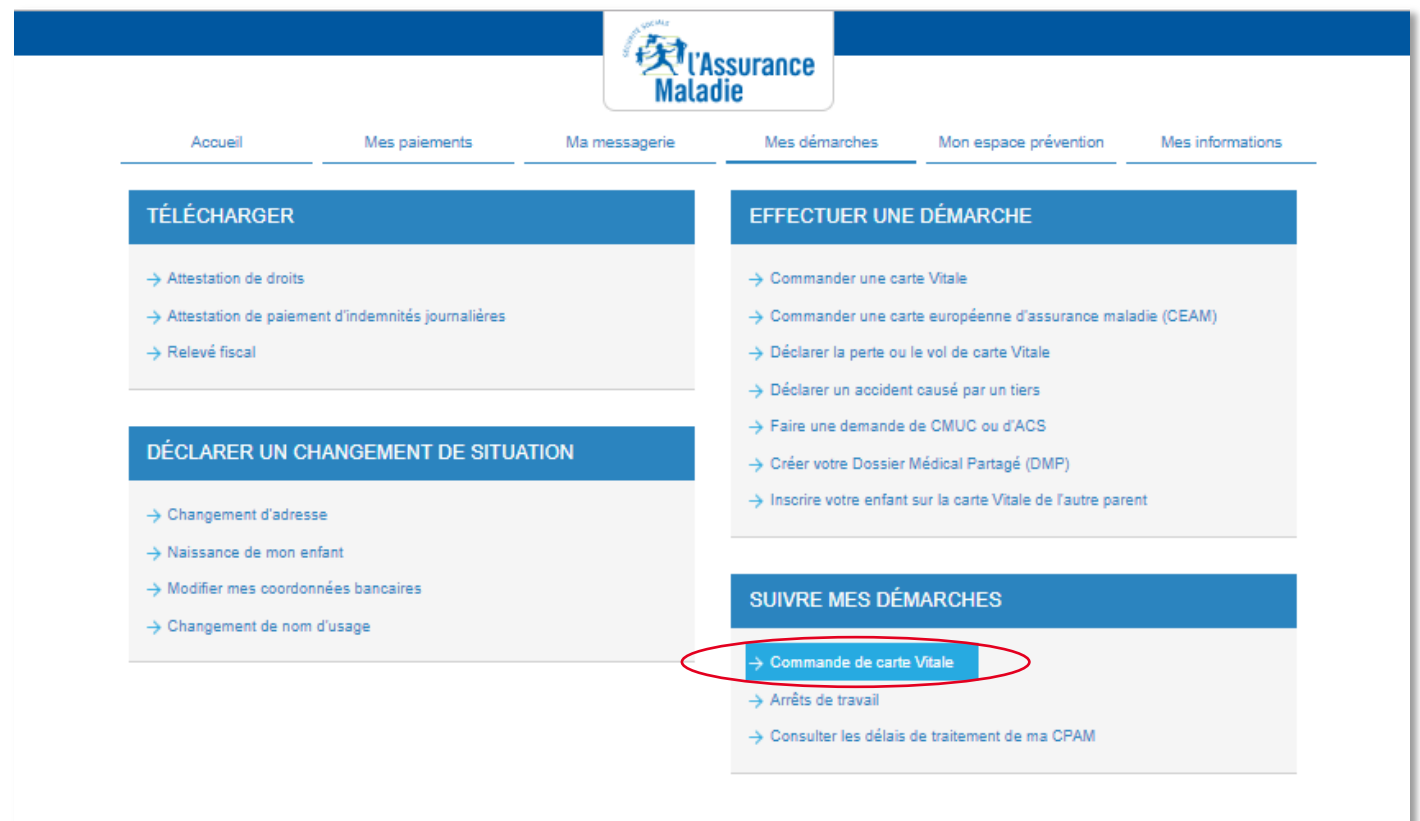

Le **délai moyen** d'obtention de la nouvelle carte est de 15 jours